## Django 1.2.3

 $[D$ *jango*] $[P$ ython][\[CentOS](http://typea.info/tips/wiki.cgi?page=CentOS)5.5][D*jango* ]

[CentOS](http://typea.info/tips/wiki.cgi?page=CentOS)5.5

<http://docs.djangoproject.com/en/dev/intro/install/>

Python

 $D$ jango $1.2.3$ 

[Python](http://typea.info/tips/wiki.cgi?page=Python) version  $2.4 - 2.7$ version  $3.0$ 

<http://www.python.org/download/releases/2.7/> <http://www.python.org/ftp/python/2.7/Python-2.7.tgz>

 # wget http://www.python.org/ftp/python/2.7/Python-2.7.tgz # tar xzvf Python-2.7.tgz

<http://lowlife.jp/yasusii/wiki/InstallingAnotherVersionOfPython.html> <http://surgo.jp/2009/11/centos-django-with-python26-modpython.html> <http://labs.unoh.net/2007/04/python.html>

## **Python**

 # yum install zlib zlib-devel sqlite-devel # cd Python-2.7 # ./configure --prefix=/opt/python2.7 --with-threads --enable-shared # vi Moldules/Setup : No. 1 (1995) - No. 1 (1995) - No. 1 (1995) zlib zlibmodule.c -I\$(prefix)/include -L\$(exec\_prefix)/lib -lz : # make # make install

# vi /etc/ld.so.conf.d/opt-python2.7.conf

: No. 1 (1995) (1995) /opt/python2.7/lib # /sbin/ldconfig # /sbin/ldconfig -p | grep "python" libpython2 7. so. 1. 0 (libc6)  $\Rightarrow$  /opt/python2 7/lib/libpython2 7. so. 1. 0 libpython2.7.so (libc6) => /opt/python2.7/lib/libpython2.7.so

 libpython2.4.so.1.0 (libc6) => /usr/lib/libpython2.4.so.1.0 libpython2.4.so (libc6) => /usr/lib/libpython2.4.so

 # ln -s /opt/python2.7/bin/python /usr/bin/python2.7 # ln -s /opt/python2.7/lib/python2.7 /usr/lib/python2.7

 $\nu$  python version 2.7

実行プログラムへのシンボリック[リンク](http://typea.info/tips/wiki.cgi?page=%A5%EA%A5%F3%A5%AF)

 # vi .bash\_profile PATH=\$PATH:\$HOME/bin:/opt/python2.7/bin/ alias python='python2.7' # source .bash\_profile # python Python 2.7 (r27:82500, Sep 13 2010, 23:26:14) [GCC 4.1.2 20080704 (Red Hat 4.1.2-48)] on linux2 Type "help", "copyright", "credits" or "license" for more information.

python version  $2.7$ 

 # vi /etc/skel/.bash\_profile PATH=\$PATH:\$HOME/bin:/opt/python2.7/bin/ alias python='python2.7'

setuptools

 # wget http://pypi.python.org/packages/2.7/s/setuptools/setuptools-0.6c11-py2.7.egg # sh setuptools-0.6c11-py2.7.egg --prefix=/opt/python2.7

[http://docs.djangoproject.com/en/1.2/topics/install/#database-installation](http://docs.djangoproject.com/en/1.2/topics/install/%23database-installation)

MySQL

[MySQL](http://typea.info/tips/wiki.cgi?page=MySQL)

CentOS

# yum install mysql-devel

[MySQL](http://typea.info/tips/wiki.cgi?page=MySQL)db

 # wget http://sourceforge.net/projects/mysql-python/files/mysql-python/1.2.3 /MySQL-python-1.2.3 .tar.gz/download # tar xzvf MySQL-python-1.2.3.tar.gz # cd MySQL-python-1.2.3 # python setup by install

[Python](http://typea.info/tips/wiki.cgi?page=Python) **Python** 

 gcc -pthread -fno-strict-aliasing -g -O2 -DNDEBUG -g -fwrapv -O3 -Wall -Wstrict-prototypes -fPIC -Dversion\_info=(1,2,3 ,'final',0 ) -D\_\_version\_\_=1.2.3 -I/usr/include/mysql -I/opt/python2.7 /include/python2.7 -c \_mysql.c -o build/temp.linux-i686-2.7/\_mysql.o -g -pipe -Wp,-D\_FORTIFY\_SOURCE=2 -fexceptions -fstack-protector --param=ssp-buffer-size=4 -m32 -fasynchronous-unwind-tables -D\_GNU\_SOURCE -D\_FILE\_OFFSET\_BITS=64 -D\_LARGEFILE\_SOURCE -fno-strict-aliasing -fwrapv gcc -pthread -shared build/temp.linux-i686 -2.7 /\_mysql.o -L/usr/lib/mysql -L/usr/lib -L. -lmysqlclient\_r -lz -lpthread -lcrypt -lnsl -lm -lpthread -lssl -lcrypto -lpython2.7 -o build/lib.linux-i686-2.7/\_mysql.so

/usr/bin/ld: cannot find -lpython2.7

 $\frac{1}{\sin(\theta)}$  -p (/sbin/ldconfig -p)

 # sudo ln -s /opt/python2.7/lib/libpython2.7.so.1.0 /usr/lib/libpython2.7.so # python setup py install

Django ( )

<http://www.djangoproject.com/download/>

 # wget http://www.djangoproject.com/download/1.2.3/tarball/ # tar xzvf Django-1.2.3.tar.gz  $#$  cd Dj ango-1.2.3 # python setup by install

 # mkdir django # chown apache:apache -R /var/www/django # cd /var/www/django

 $#$  dj ango-admin. py startproject mysite

 # cd mysite # python manage.py runserver 192.168.24.13:8080 Validating models... 0 errors found

 Django version 1.2.3, using settings 'mysite.settings' Development server is running at http://192.168.24.13:8080/ Quit the server with CONTROL-C.

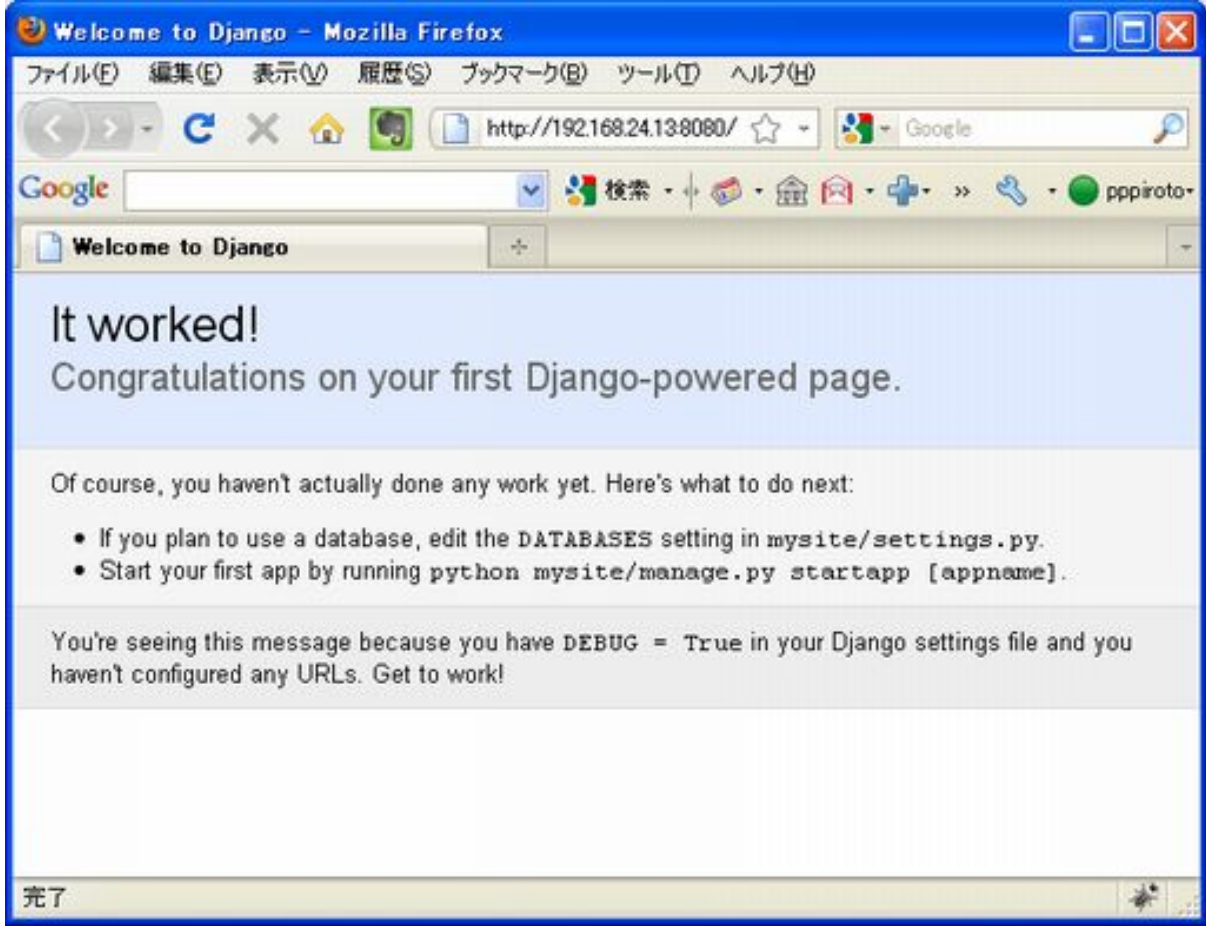

mod\_python

<http://docs.djangoproject.com/en/dev/howto/deployment/modpython/>  $\Delta$ pache 2.x  $\qquad \qquad \text{mod\_python 3.x}$ 

download

# wget http://ftp.kddilabs.jp/infosystems/apache/httpd/modpython/mod\_python-3.3.1.tgz

install

```
 # yum install httpd-devel
# tar xvzf mod_python-3.3.1.tgz
# cd mod_python-3.3.1
# ./configure --with-python=/opt/python2.7/bin/python --with-apxs=/usr/sbin/apxs
# make
```